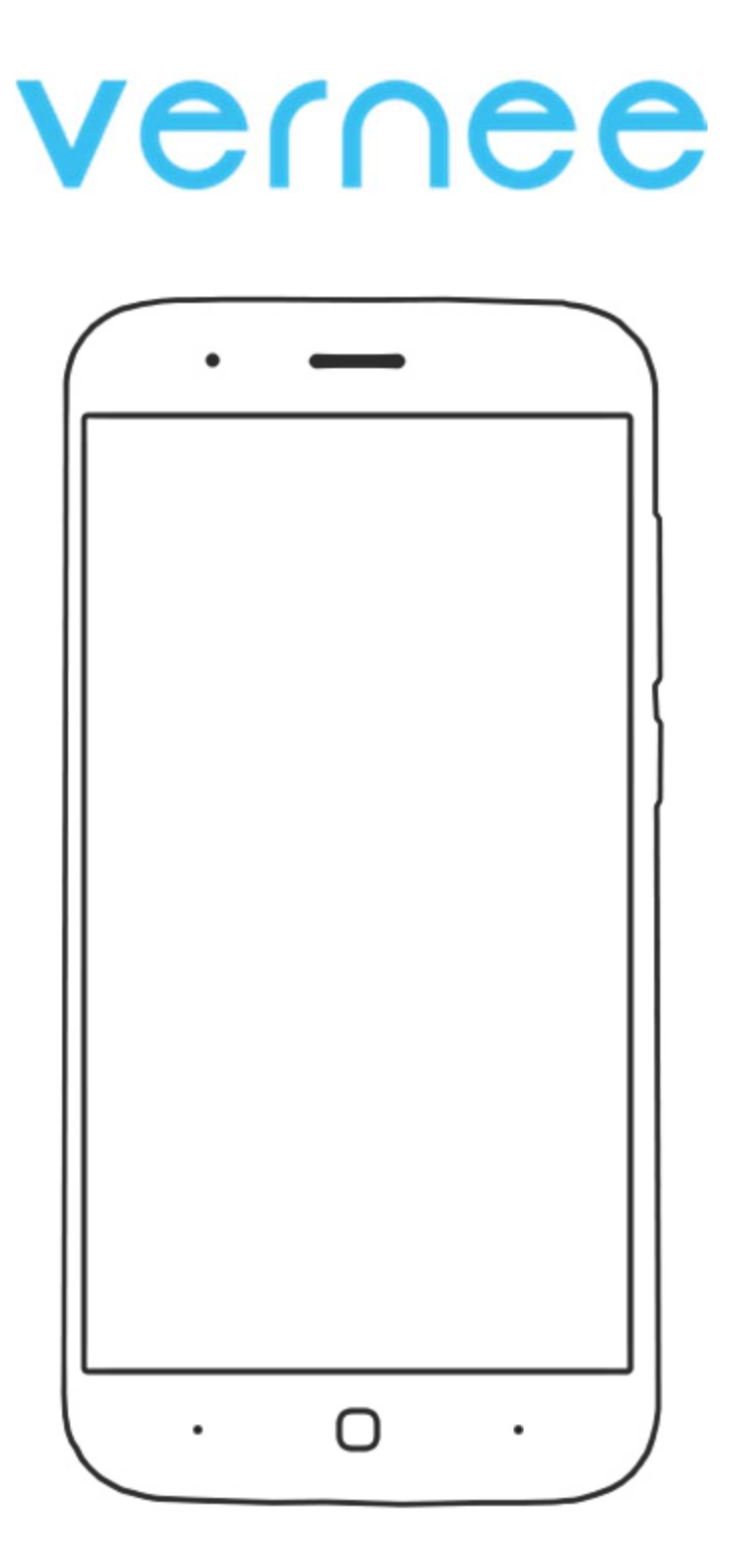

## **THOR HASZNÁLATI ÚTMUTATÓ**

*Ez a használati útmutató a Vernee thor\_20160504 International szoftver verziójához készült. A frissítések után egyes funkciók változhatnak!* 

Vernee Thor manual HU v1.0 - 1. oldal

#### **Bevezetés**

Köszönjük, hogy VERNEE terméket választott!

Kérjük, használatba vétel előtt olvassa el figyelmesen ezt a használati utasítást, hogy a készüléket könnyen és egyszerűen tudja használni.

A jobb szolgáltatás elérése érdekében a használati utasítás tartalma megváltozhat! A készülék funkciói és tulajdonságai előzetes figyelmeztetés nélkül megváltozhatnak! Amennyiben eltérést tapasztal, keresse fel weboldalunkat a legfrissebb információkért!

#### **Kezdeti lépések**

#### **Biztonsági figyelmeztetések**

Mindig tartsa be az alábbi előírásokat a készülék használata során. Ezzel csökkentheti tűz, áramütés és balesetveszély kockázatát.

Figyelem: Áramütés elkerülése érdekében ne használja a terméket esőben vagy víz közelében.

Karbantartás előtt húzza ki a készülékből a hálózati adaptert.

Tartsa távol magas hőforrástól és kerülje a közvetlen napfénnyel történő érintkezést.

Védje az adapter kábelét. Vezesse úgy a kábelt, hogy ne lehessen rálépni, illetve ne sértse meg rá vagy mellé helyezett más eszköz. Különösen figyeljen a kábelre a készülék csatlakozójánál.

Csak a készülékhez mellékelt hálózati adaptert használja. Más adapter használata érvényteleníti a garanciát. Húzza ki az adaptert a fali aljzatból, amikor nem használja azt a készülék töltéséhez.

- Tartsa a telefont és tartozékait gyermekek által nem elérhető helyen.
- Tartsa távol a telefont a nedvességtől, mert az károsíthatja a készüléket. Ne használjon kémiai / vegyi anyagokat a készülék tisztításához
- A készüléket csak arra felhatalmazott személy (márkaszerviz) szerelheti szét.
- Beázás esetén azonnal kapcsolja ki a készüléket. Ne vegye le a hátlapot és a szárításhoz ne használjon melegítő / szárító eszközt, pl. hajszárító, mikrohullámú sütő, stb.
- Bármilyen kérdés felmerülése esetén forduljon a szervizhez.
- Ne használja a készüléket extrém hőmérsékleti körülmények között (-10°C alatt és +55°C felett), mivel ez megrövidítheti a készülék élettartamát és károsíthatja az akkumulátort.
- Ne dobálja, kopogtassa vagy zárogassa a készüléket, mivel ez sérülést okozhat a készülék alaplapját.
- Ne javítsa, vagy ne javíttassa a telefont arra nem felhatalmazott szervizben.
- Huzamosabb használat esetén, vagy folyamatos terhelés mellett a telefon felmelegedhet. Ez normális jelenség.
- Ne törje meg vagy ne cserélje ki a készülék belső beépített antennáját. Az antenna sérülése esetén a vevőképesség csökkenhet és a SAR sugárzás meghaladhatja a megengedett határértékeket.
- Nem ajánlott a készüléket annál a részénél tartani, ahol az antennák találhatók, mivel a takarás hatással lehet az antenna hatékonyságáram és magasabb átviteli teljesítményt okozhat.
- Az antennával való interferencia elkerülése érdekében ne használion fém, vagy fémborítású tokot.
- A kijelző sérülésének elkerülése érdekében ne helyezzen nehéz tárgyakat a telefonra.
- Az internetre, vagy egyéb hálózatokra, mint pl. számítógépekre való csatlakozás során a készülékre vírusok, kéretlen applikációk vagy egyéb ártalmas programok települhetnek.
- Kérjük, csak olyan kapcsolódási kéréseket, vagy letöltött fájlokat fogadjon / nyisson meg, amelyek biztonságos helyről származnak.
- Készítsen biztonsági másolatot a fontos adatairól az adatvesztés elkerülése érdekében.
- Ez a készülék Lithium-Ion vagy Polymer akkumulátort tartalmaz.
- Nem megfelelő kezelés esetén kigyulladhat, vagy égési sérüléseket okozhat.
- Ennek elkerülése érdekében az akkumulátort soha ne szerelje szét.
- A halláskárosodás elkerülése érdekében ne használja a készüléket hosszú ideig magas hangerőn.
- Ne használja a telefont az alábbi környezetekben: benzinkút, kémiai anyagokat tároló raktárak, kórházak, gyúlékony gáz vagy egyéb vegyi anyag közelében.
- Az orvosi műszerekkel való interferencia elkerülése érdekében, ne használja a készüléket kórházakban, rendelő intézetekben, intenzív osztályokon, sürgősségi ellátó osztályokon.
- Repülőgépen kövesse a repülésbiztonsági utasításokat, és amikor szükséges, kapcsolja ki a készüléket.
- Villámlás eseté nem tanácsolt a telefon kültéri használata.
- A saját és más emberek biztonsága érdekében, vezetés közben ne használja a készüléket.
- Kutatások kimutatták, hogy a vezetés közbeni telefonálás, vagy üzenet írás növeli a baleset bekövetkezésének kockázatát.
- Amennyiben a telefont vezetés közben is szeretné használni, használjon headsetet vagy kihangosítót.
- Bizonyosodjon meg arról, hogy sem a telefonja, sem a kihangosítója nem akadályozza az autó légzsákjának, vagy egyéb biztonsági berendezésének funkcionális működését.
- Ne használja a készüléket robbanásveszélyes környezetben, szabadtéren viharban. A készülék tisztításánál legyen körültekintő, ne használjon vegyszereket, vagy olyan eszközt, ami karcolásokat okozhat.
- Ne használja a készüléket rendeltetésszerű használatán kívül más célra!
- Ne terjesszen szerzői joggal védett tartalmat.
- Ne használjon sérült töltőt, vagy akkumulátort. Tartsa szárazon az eszközöket. Ne tárolja a készüléket mágneses tér közelében.
- Biztosítsa az akkumulátor és a töltő maximális élettartamát
- Ne töltse a készüléket hosszabb ideig (napokig), a túltöltés csökkentheti az akkumulátor élettartamát. A hosszabb ideig nem használt készülék is lemerül, használat előtt újratöltést igényel. Használaton kívül húzza ki a töltőt az áramforrásból. Az akkumulátort kizárólag rendeltetésszerűen használja.

#### *Figyelmeztetés:*

- A biztonsági előírások nem korlátozódnak a fent leírt esetekre, kérjük, minden esetben legyen körültekintő. Egyes esetekben elegendő lehet a készüléket repülő üzemmódba kapcsolnia, de bizonyos helyzetekben ki is kell kapcsolnia azt.

©2016 Shenzhen New-Bund Network Technology Co,. Ltd.minden jog fenntartva.

A Vernee logo a Shenzhen New-Bund Network Technology Co,. Ltd. bejegyzett védjegye. A Shenzhen New-Bund Network Technology Co,. Ltd. kijelenti, hogy a termék minden tekintetben megfelel a nemzetközi jogszabályokban előírt normáknak és szabványoknak az 1999/5/EC direktíva szerint.

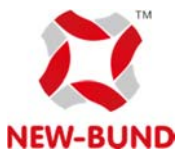

#### **Shenzhen New-Bund Network Technology Co,. Ltd.**

Address: Room 405, Fu'an Sci &Tech Building, Nanshan District, Shenzhen, China Web: www.vernee.cc NEW-BUND E-mail: service@vernee.cc

#### **Kijelző tisztítása**

Kezelje óvatosan a kijelzőt. A kijelző üvegből készült és megkarcolódhat vagy eltörhet.

Az ujjlenyomatok és egyéb szennyeződés eltávolításához használjon puha, sima felületű ruhát, mint pl. kamera lencsetisztító kendő.

Ha általános tisztító csomagot használ, ügyeljen arra, hogy a tisztító folyadék ne érje közvetlenül a kijelzőt. Nedvesítse be a tisztító kendőt a folyadékkal.

#### **A készülék tisztítása**

A készülék külső felületét (a képernyő kivételével) nedves ruhával tisztíthatja meg.

#### **Jellemzők**

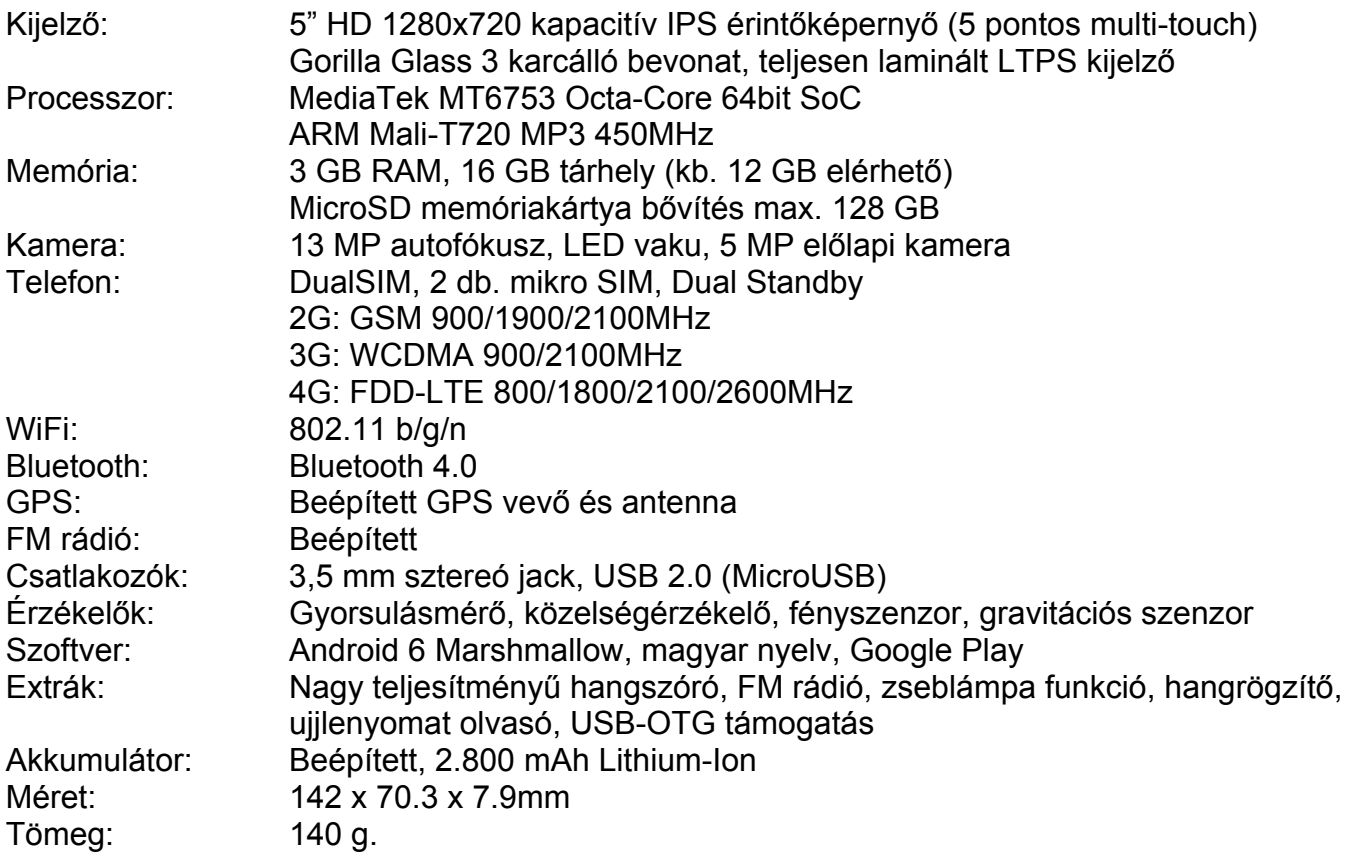

#### **Kezelőszervek I.**

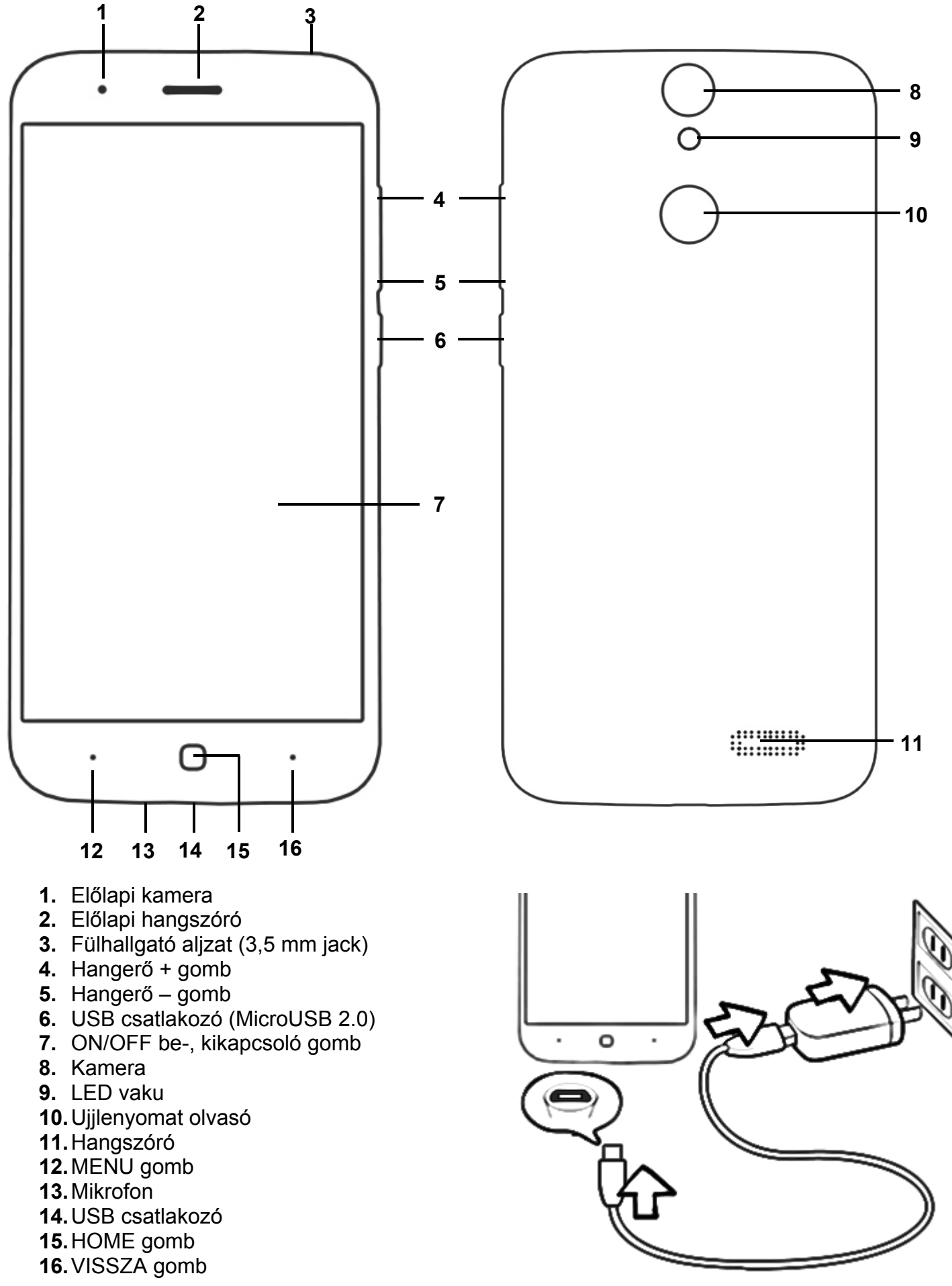

Vernee Thor manual HU v1.0 - 5. oldal

#### **SIM kártyák és memóriakártya behelyezése**

Fogja meg a készüléket kijelzővel lefelé. Óvatosan vegye le a hátlapot a készülék bal alsó sarkától, a bemarástól indulva. A készülék aljától indulva pattintsa le a hátlapot.

1. Az ábrának megfelelően helyezze be a microSIM kártyá(ka)t és a memóriakártyát (amennyiben rendelkezik ilyennel), mindkettőt az érintkezőkkel lefelé, a feliratukkal felfelé.

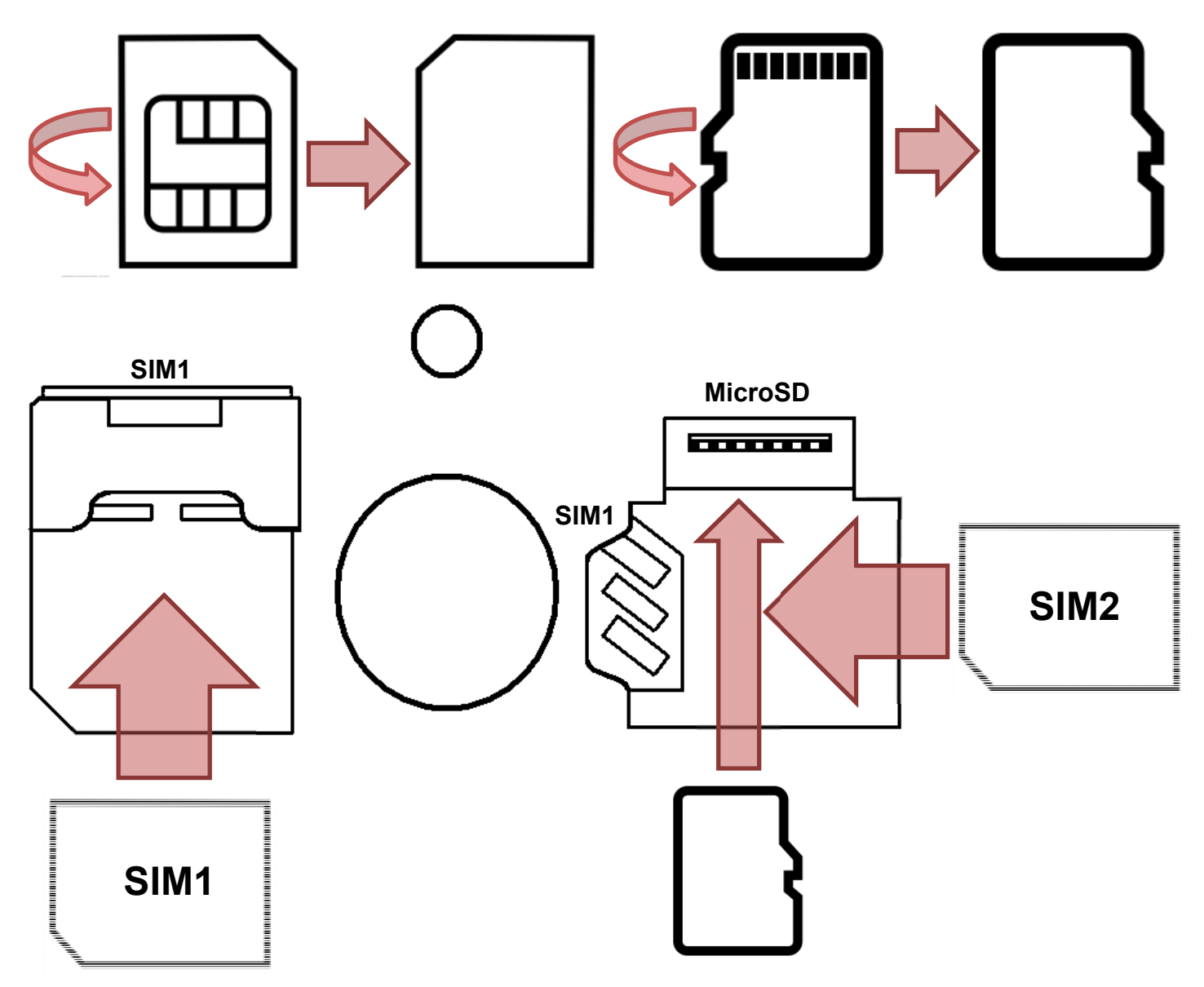

*Megjegyzés:* 

*A SIM kártyák és a memóriakártyák nagyon óvatos kezelést kívánnak! Ügyeljen rá, hogy a kártyák ne hajoljanak el behelyezéskor.* 

*Mindenképpen kapcsolja ki a készüléket a SIM kártya vagy a memóriakártya behelyezéséhez. Amennyiben nem kapcsolja ki teljesen, zárlatot okozhat, amely a készülék végleges meghibásodását jelentheti! Kizárólag MicroSIM kártyák és MicroSD memóriakártyák támogatottak.* 

Akkumulátor:

Az akkumulátor beépített, nem kivehető! Kérjük, ne feszegesse, vagy távolítsa el a készülékházból.

Hátlap visszahelyezése:

3. A hátlap visszahelyezése fordított sorrendben történik.

#### **A doboz tartalma**

Vernee Thor okostelefon, USB kábel, hálózati töltő, használati útmutató, jótállási jegy

#### **Üzembe helyezés**

#### **Az akkumulátor töltése**

Csatlakoztassa az adaptert a készülékhez, majd a fali alizathoz. A **ideologi**ikon az akkumulátor töltése alatt zöldre vált. Az első használat előtt ajánlott az akkumulátor 5-8 órás teljes töltése. Ügyeljen arra, hogy az akkumulátor ne merüljön le teljesen, ne hagyja azt kisülni. A teljesen lemerült akkumulátorral a készülék töltőre csatlakoztatva sem lesz bekapcsolható, amíg az akkumulátor minimális töltöttségi szintet el nem ér. Az akkumulátor teljes töltöttségét egy telített állandó fehér ikon jelzi az értesítő

sávon. A il ikon azt jelzi, hogy a töltés még folyamatban van, akkor is, ha 100% jelenik meg töltöttségi szint jelzéseként a Beállítások → A telefonról → Állapot menüpontban.

Megjegyzés: Ajánlott a készülék töltése kikapcsolt kijelzővel, bekapcsolt kijelző mellett töltve a töltés nem biztos, hogy teljes lesz. A mellékelt töltő (5V, 2A). Ne használja a készüléket 9V vagy 12V töltővel, mert a készülék meghibásodhat, és erre a jótállás nem terjed ki.

#### **A készülék be-, és kikapcsolása**

A mellékelt töltővel (szükség esetén plusz adapterrel) töltse fel az akkumulátort teljesen. Az USB kábel illesztésénél legyen nagyon figyelmes, mert csak a rövidebb oldalával felfelé (a kijelző felé) csatlakoztatható. A be-, kikapcsoló gombot tartsa nyomva 2 másodpercig. Ekkor a készülék bekapcsol. A kikapcsoláshoz tartsa megint nyomva a be-, kikapcsoló gombot, majd válassza a Power Off (Kikapcsolás) lehetőséget. A készülék újraindításához válassza ekkor az Újraindítás lehetőséget.

#### **Energiatakarékosság és képernyőzár**

Ha a beállított időn belül nem érinti meg a képernyőt, akkor a készülék energiatakarékos üzemmódba vált, a képernyő elsötétül és lezárásra kerül. Ebben az esetben nyomja meg a Bekapcsoló gombot a feloldó ikon megjelenítéséhez.

Megjegyzés: alacsony energiaszint esetén a készülék folyamatosan figyelmeztet erre és töltés nélkül kikapcsol. Ha a készülék nem indítható be, hagyja töltőn 5-10 percig és próbálja meg újra a bekapcsolást.

USB használata a következő célra:

#### ○ Töltődik

Csak töltse az eszközt

#### **◎** Fájlátvitel

Fájlok átvitele Windows rendszerre vagy Mac típusú számítógépekre (MTP)

#### $\bigcirc$  Fotóátvitel (PTP)

Fotók vagy fájlok átvitele, ha az MTP nem támogatott (PTP)

#### $\bigcirc$  midi

Eszköz használata MIDI-bemenethez

#### ○ USB-tároló

XP ajánlott. Lehetővé teszi a fájlok átvitelét a számítógép és az Android USB-tárolója között.

#### ◯ Beépített CD-ROM

Hasznos szoftvereket tartalmazó virtuális CD-ROM mutatása.

#### **PC csatlakozás**

Csatlakoztassa a készüléket PC-hez az USB kábelen keresztül. A csatlakozás létrehozása után szinkronizálhatjuk a file-okat vagy adatokat tölthetünk át a PC és a telefon között.

Csatlakoztassa az USB kábel egyik végét a telefonhoz, a másikat pedig a számítógéphez. Húzza le az állapotsávot a bal felső saroknál és válassza a használni kívánt üzemmódot (USB-tároló, Médiaeszköz, Kamera, Csak töltés, Beépített CD ROM).

#### *Megjegyzés:*

*Ügyeljen, hogy az USB kábelt helyesen csatlakoztassa, a kábel csak egyféleképpen lehet csatlakoztatni, a trapéz alakú csatlakozó hosszabb élét a kijelző felé tartva.* 

● VISSZA gomb – előző képernyő vagy kilépés az applikációból

HOME gomb Visszatérés a főmenübe, hosszan nyomva a feladatkezelőt nyitja meg.

- MÉGSE
- MENU gomb almenü / felugró menü megjelenítése

#### **A rendszer alapszintű használata**

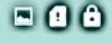

#### Welcome

Wallpapers, widgets, & settings Touch & hold background to customize

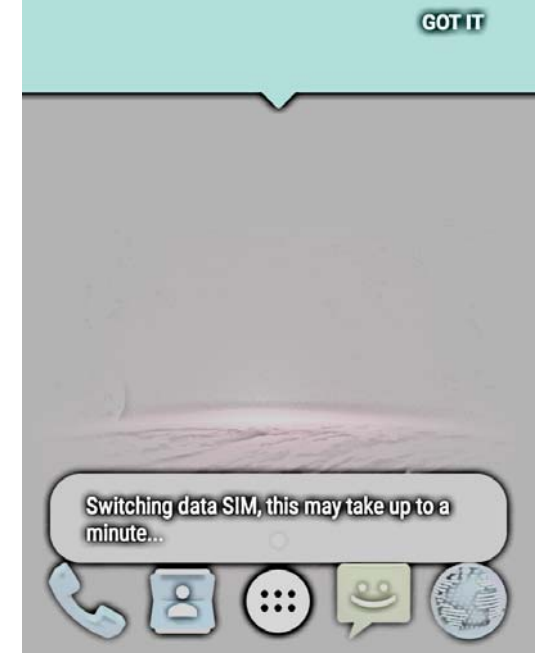

#### $4$ G $\angle$ Fi 2+08 **KEZDETI LÉPÉSEK**

- 1. Helyezze be a SIM kártyát a leírtak szerint.
- 2. Kapcsolja be a készüléket az ON/OFF gombbal.
- 3. Válassza ki az adatforgalom alapértelmezett SIM kártyáját.

4. Koppintson a  $\cdots$  programlista gombra és menjen a SETTINGS menüpontba. Keress meg a LANGUAGE & INPUT menüpontot, majd a LANGUAGE menüben válassza ki a magyar nyelvet.

#### **FŐKÉPERNYŐ**

Első bekapcsolás után az alábbi képernyőt láthatja

5. Koppintson a MEGÉRTETTEM (GOT IT) feliratra a készülék használatának megkezdéséhez.

6. A háttérképek, modulok és beállítások eléréséhez nyomja meg a bal oldali ● gombot, vagy tartsa nyomva a kijelzőt a kezdőképernyő egy üres felületén. Itt beállíthatja a háttérképet, a zárolt képernyő háttérképét (LOCKSCREEN WALLPAPERS) és widgeteket helyezhet el a kezdőképernyőn.

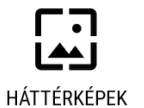

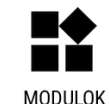

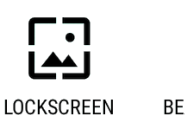

WALLPAPERS

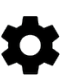

BEÁLLÍTÁSOK

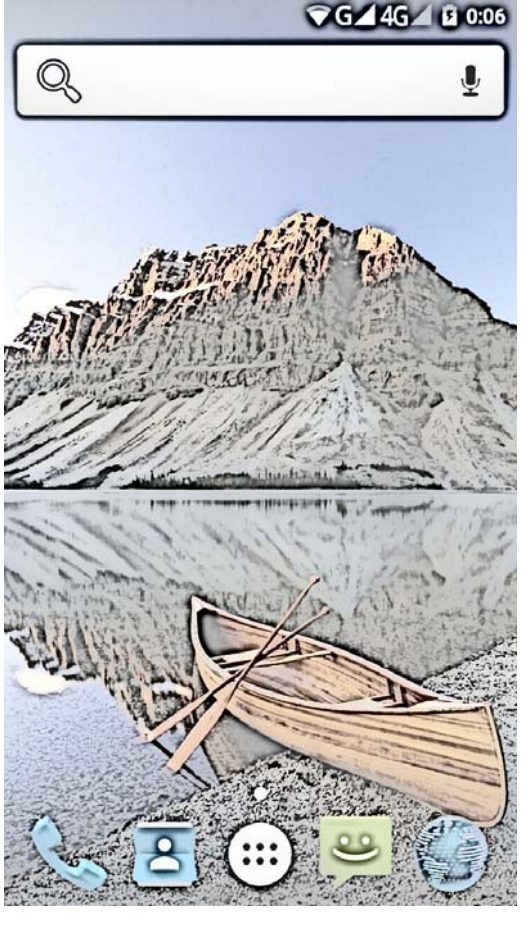

#### **A FŐKÉPERNYŐ IKONJAI:**

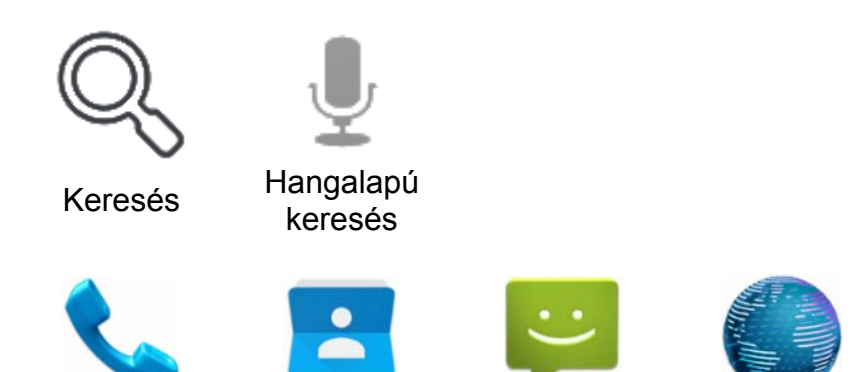

Telefon Névjegyzék Üzenetek Böngésző

Keresés  $\rightarrow$  Keresés megnyitása Hangalapú keresés -> Google Asszisztens megnyitása PLAY áruház  $\rightarrow$  Google Play áruház megnyitása Email Email kliens megnyitása Telefon  $\rightarrow$  Tárcsázó megnyitása Névjegyzék → Telefonkönyv megnyitása Üzenetek Üzenetek megnyitása Böngésző  $\rightarrow$  Internet böngésző megnyitása

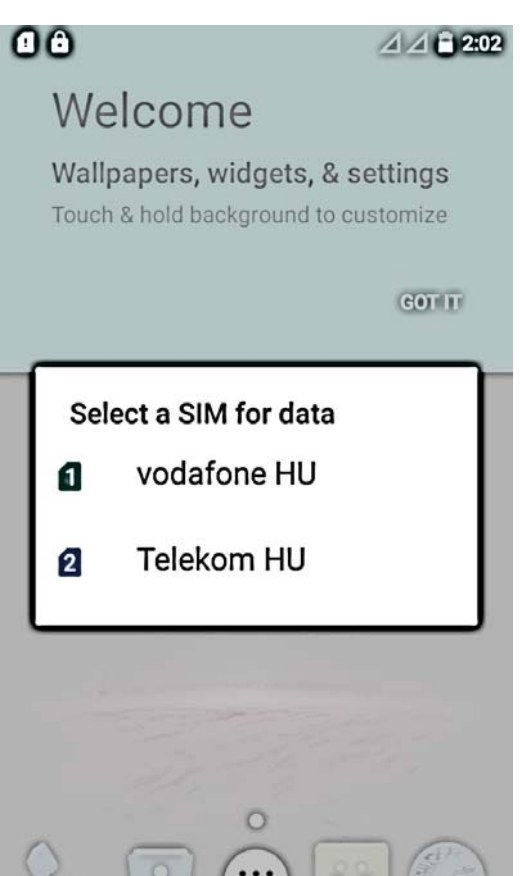

# VODAFONE HU - TELEK CG 4G 4G B 64% C **MAJUS 25., SZERDA TAR** ૦િ

#### **SIM KÁRTYÁK ÉSZLELÉSE**

SIM kártya behelyezése, majd a készülék bekapcsolása után az alábbi képernyőt láthatja az Ön szolgáltatójának megfelelően.

1.Amennyiben két SIM kártyát helyezett be, válassza ki, melyiket akarja mobil internet céljára használni.

#### *Megjegyzés:*

*A készülék DualSIM-Dual Styndby funkcióval rendelkezik. Adatforgalom csak az egyk SIM kártyán lehetséges. Jelölje ki az egyik SIM kártyát a mobil adatforgalom részére. A másik SIM kártya párhuzamosan csak 2G módban tud működni.* 

#### **SIM KÁRTYÁK BEÁLLÍTÁSA**

1. Menjen a BEÁLLÍTÁSOK / SIM kártyák menübe.

2. Amennyiben két SIM kártyát használ, átnevezheti és megváltoztathatja a színüket a könnyebb megkülönböztethetőség érdekében.

3. Amennyiben nem szeretné használni valamelyik SIM kártyát, le is tilthatja azt

#### **LEZÁRÁSI KÉPERNYŐ:**

1. Az ON/OFF (be-, kikapcsolás) gombbal tudja a kijelzőt aktiválni. (Amennyiben a gesztusvezérlésnél beállította, dupla koppintással is fel tudja ébreszteni a készüléket).

2. A lezárási képernyőn, amennyiben engedélyezve vannak, megjelennek az aktuális értesítések (pl. email, hívás, SMS, zene, FM rádió, csatlakozások)

3. Beállíthatja a képernyő lezárási módját a BEÁLLÍTÁSOK / BIZTONSÁG / KÉPERNYŐ ZÁROLÁSA menüpontban

4. A képernyő aljáról átlósan indított elhúzással különböző funkciókat aktiválhat a gyors hozzáférés érdekében. Balról jobbra átlósan a sarokból a Google Asszisztens nyílik meg, jobbról a kamera, középen pedig fel lehet oldani a képernyőzárat.

5. Amennyiben állít be ujjlenyomatot, a képernyőzárat az ujjával is feloldhatja a hátlapról.

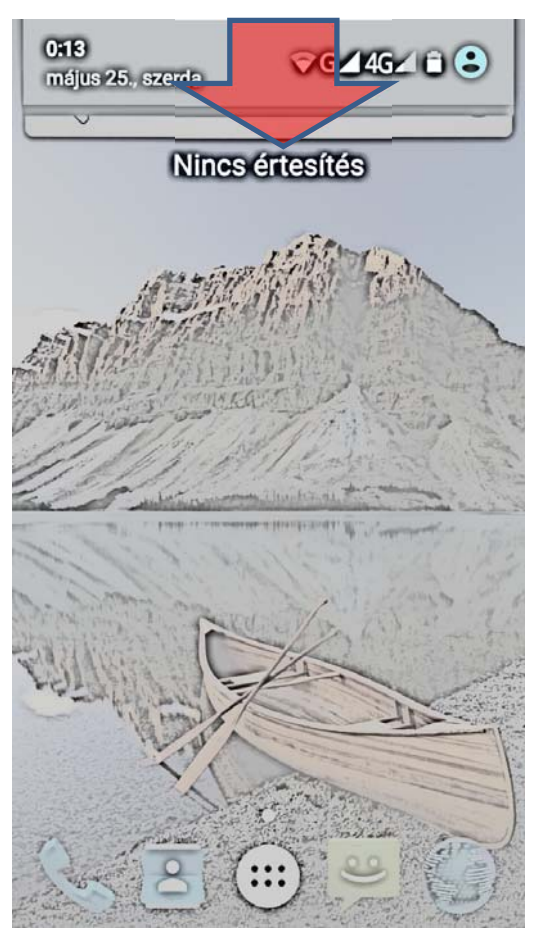

#### **ÁLLAPOTSOR**

1. A készenléti kijelző felső sora az állapotsor, az események itt ikon formájában jelennek meg:

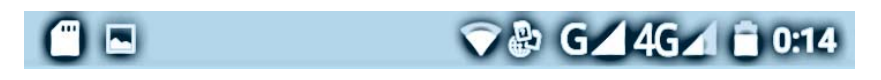

2. A kijelző tetejétől egy kissé lehúzva az állapotsort az ikonokat kibontva láthatja.

#### *Megjegyzés:*

*Két SIM kártya használatakor csak az egyiken tud igénybe venni mobiladat szolgáltatást. A másik kártya ilyenkor csak 2G módban tud működni.* 

3. Az állapotsort kissé lejjebb húzva a dátumot lés több ikont láthat. Innen tudja a teljes értesítési sávot lehúzni.

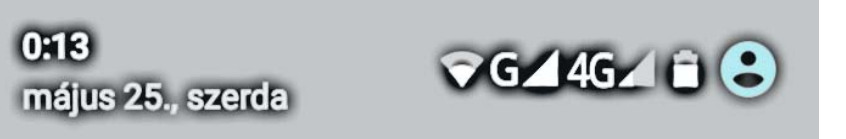

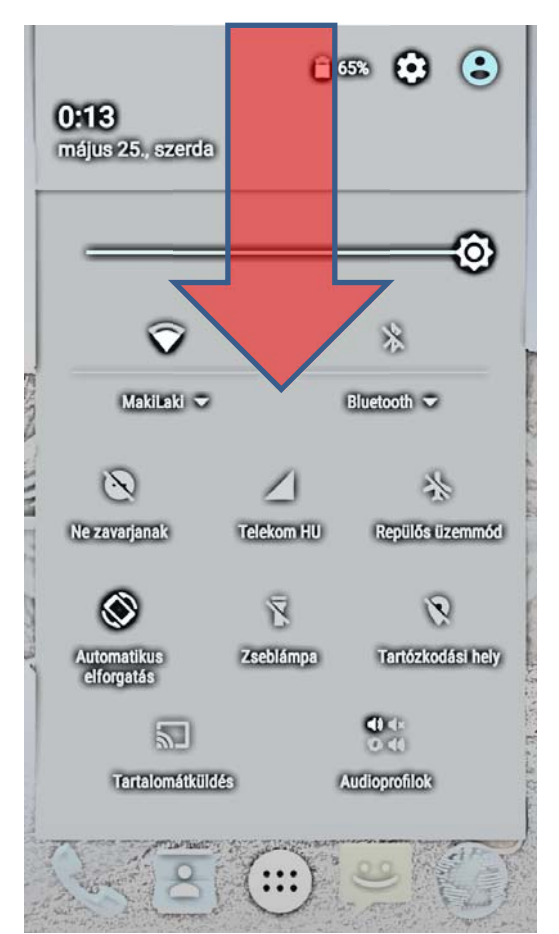

#### **ÉRTESÍTÉSI SÁV:**

1. Készenléti képernyőnél a kijelző tetejétől lefelé tartó húzással előhívhatja az értesítési sávot.

2. Az értesítési sáv különböző gyorsbeállítási ikonokat tartalmaz:

- Fényerő csúszka
- WiFi ki/be és WiFi beállítások megnyitása
- BT ki/be és Bluetooth beállítások megnyitása
- DND / Ne zavarj mód
- Adatforgalmi kimutatás
- Repülőgép üzemmód (minden rádió letiltása)
- Automatikus képernyő elforgatás
- Zseblámpa
- Tartózkodási hely engedélyezés / tiltás (GPS)
- Tartalomküldés (WiFi Display)
- Audio Profilok

3. Itt gyorsan engedélyezheti, vagy tilthatja le az egyes funkciókat, nem szükséges azt a menüből kikeresni.

4. A mobil internet gyorsmenüjét az *Adatforgalmi kimutatás*ra koppintva hozhatja elő. Itt letilthatja vagy engedélyezheti azt.

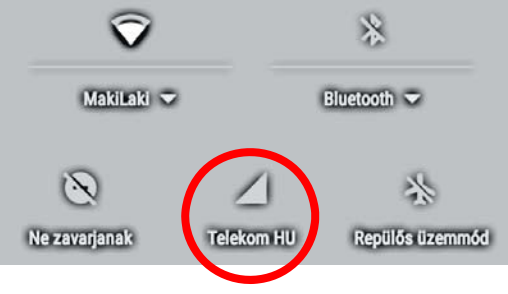

#### **MOBILINTERNET:**

1. A mobil internet gyorsmenüjét az *Adatforgalmi kimutatás*ra koppintva hozhatja elő. Itt letilthatja vagy engedélyezheti azt.

### Mobiladat-kapcsolat

*Megjegyzés: A mobil adatkapcsolat használata pluszköltséggel járhat Önnek. Kérjük, egyeztessen szolgáltatójával a részletek felől.* 

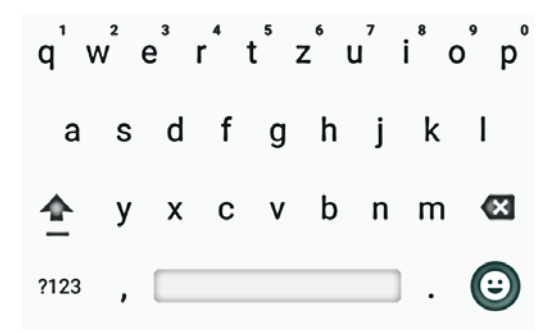

#### **SZÖVEGBEVITEL**

Amennyiben szövegmezőbe kattint, az automatikusan felugró virtuális billentyűzet jelenik meg.

Az ékezetes karaktereket a megfelelő billentyű hosszú megnyomásával hozhatja elő.

A SHIFT gomb megnyomásával nagybetűket írhat.

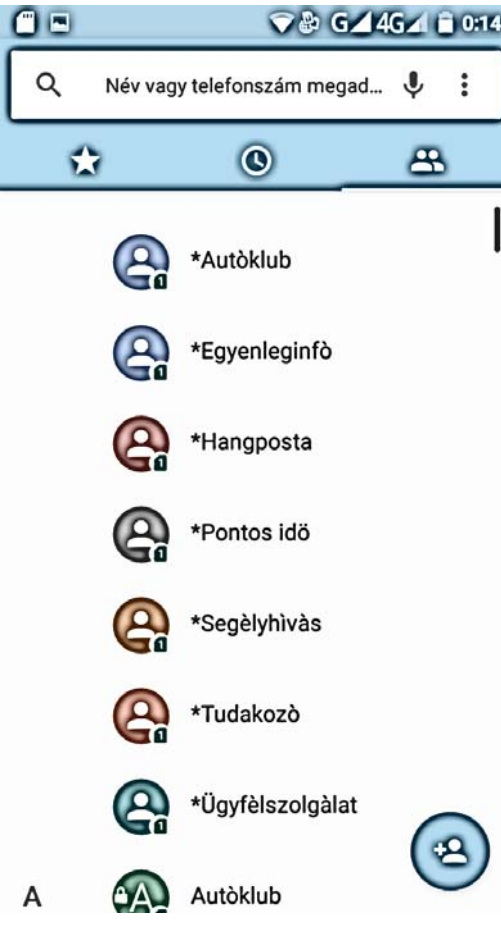

#### **TÁRCSÁZÓ**

- 1. Nyomja meg a kezdőlapon a TELEFON gombot ( ).
- 2. A  $\mathbf{ii}$  gombbal hozhatja elő a billentyűzetet.
- 3. Három lap közül választhat:
	- Gyorshívó  $\rightarrow$  Kedvenc kontaktok  $\star$
	- Legutóbbiak  $\rightarrow$  Híváslista  $\odot$
	- Címtár  $\rightarrow$  Névjegyzék  $\stackrel{\bullet}{\rightarrow}$

4. Billentyűzze be a tárcsázni kívánt számot vagy válassza ki a címjegyzékből.

5. Nyomjon rá kontaktra vagy nyomja meg a , sombot.

6. Amennyiben két SIM kártyát használ, a felugró ablakból válassza ki azt, amelyikről a hívást indítani kívánja. 7. Hívás fogadása bejövő híváskor:

- Húzza a középső ikont jobbra a fogadáshoz.
- Húzza a középső ikont balra az elutasításhoz.

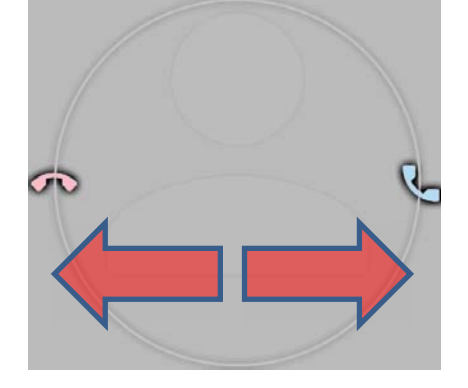

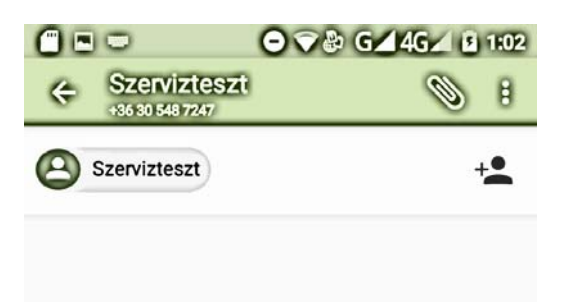

#### **ÜZENETEK**

- 1. Nyomja meg a kezdőlapon az ÜZENETEK gombot ( $\left($
- 2. Az üzenetek beállításaihoz a  $\frac{2}{3}$  gombbal férhet hozzá-
- 3.  $A = \frac{1}{4}$  gombbal hozhat létre új üzenetet.
- 4. Billentyűzze be a számot, vagy adja hozzá a névjegyzékből a címzetteket  $(\overline{\bullet})$ .

5. A telepített beviteli eszközökkel vigye be a szöveget. Az elküldéshez nyomjon a  $\triangleright$  gombra.

6. A  $\mathbb Q$  gombbal kereshet az üzenetek között.

#### *Megjegyzés:*

 $\circ$ D

ख़

 $\bigcirc$ 

*A telefon általában az összes SIM kártyának megfelelően automatikusan megadja az üzenetközpont számát. Amennyiben az üzeneteket nem küldi el a készülék, esetleges manuális beállításokra lehet szükség. Menjen az ÜZENETEK / BEÁLLÍTÁSOK / SZÖVEGES ÜZENET / SMS KÖZPONT menübe, és SIM kártyánként manuálisan megadhatja az üzenetközpont számát.* 

## Eqyenleginfò Tudakozò Üqyfèl... Igàlat

v  $\boldsymbol{\mathsf{x}}$ 

Vernee thon

a S d

?123

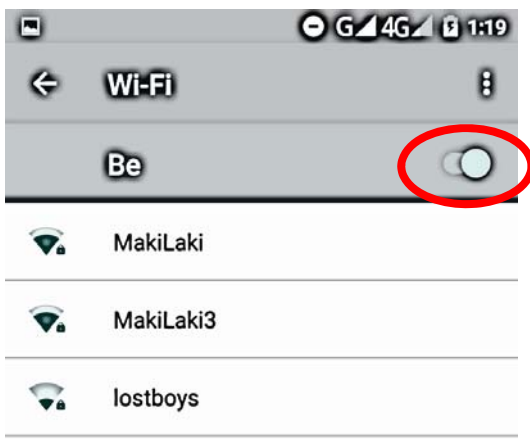

h Ť k L

b n m

a

 $\mathsf{v}$  $\mathbf{C}$ 

#### **WIFI BEÁLLÍTÁSA**

**WIFI BEÁLLÍTÁSA:** 

1. Menjen a BEÁLLÍTÁSOK / WIFI menübe.

billentyűzet segítségével gépelje be a jelszót.

2. Ezután a készülék csatlakozik a WiFi hálózathoz.

2. Kapcsolja be a WiFi funkciót.

3. A megjelenő hálózatok közül válassza ki, melyikhez kíván csatlakozni.

1. Amennyiben a hálózat jelszóval védett, a felugró virtuális

#### MakiLaki

Biztonság **WPA/WPA2 PSK** 

Jelszó

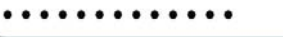

Jelszó megjelenítése

Speciális beállítások

MÉGSE **KAPCSOLÓDÁS** 

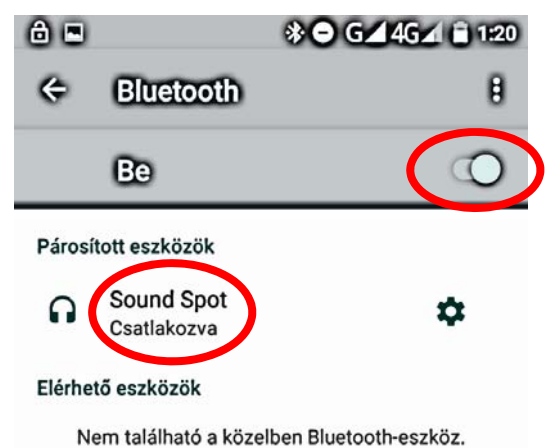

#### **BLUETOOTH BEÁLLÍTÁSA**

1. Menjen a BEÁLLÍTÁSOK / BLUETOOTH menübe.

2. Kapcsolja be a Bluetooth funkciót.

3. A keresés automatikusan elindul, a közelben lévő és felfedezhető Bluetooth eszközök megjelennek a listában.

4. Amennyiben lejárt a keresési idő, a bal ● gombbal megjelenő almenüben manuálisan koppintson a KERESÉS parancsra.

5. Válassza ki a párosítani kívánt eszközt.

6. Szükség esetén adja meg a PIN kódot (általában 1111, 1234 vagy 0000)\*

*\*Megjegyzés:* 

*Amennyiben a PIN kód helytelen, a Bluetooth audio eszköz használati útmutatóját ellenőrizze a beállítások miatt.* 

# o

,

A(z) thor látható a közeli eszközök számára, ha a

Bluetooth-beállítások nyitva vannak.

**Smart Lock** 

Új Bluetooth-eszköz párosítása esetén hozzáadhatja a Bluetooth eszközt mint "megbízható eszköz" a kijelző feloldásához.

Adjon meg egy megbízható eszközt, amelynek közelsége esetén az eszköz feloldva maradhat.

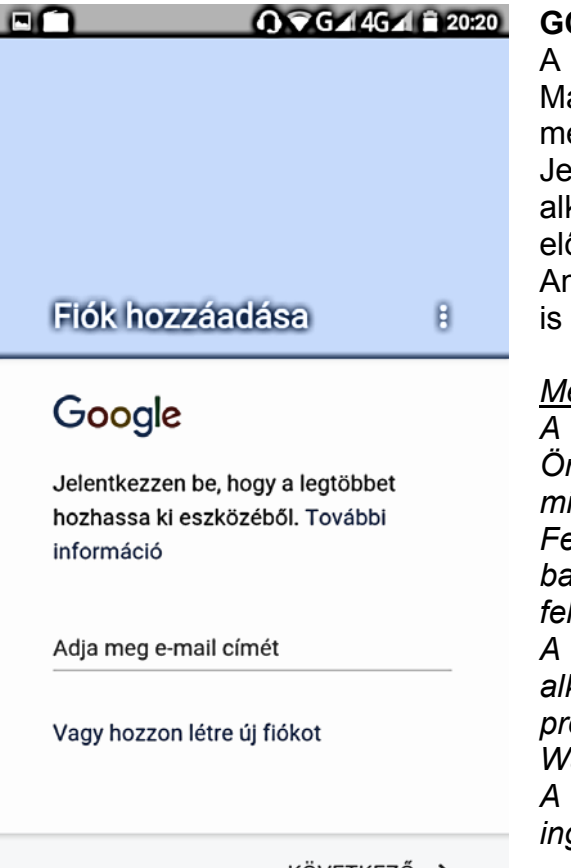

#### **GOOGLE FIÓK HOZZÁADÁSA**

A Google szolgáltatásainak eléréséhez (pl. Gmail. Google Maps, Google Play áruház, Google Translate, Hangouts, stb.) meg kell adnia egy valós GMAIL fiókot.

Jelentkezzen be email fiókjába, ezután telepíthet alkalmazásokat a Google Play áruházból és használhatja az előre telepített alkalmazásokat (Térkép, Gmail).

Amennyiben még nem rendelkezik Google fiókkal, akkor újat is létrehozhat.

#### *Megjegyzés:*

*A Google a bejelentkezés és a regisztráció során elkérheti az Ön bankkártya adatait, mert a Google Play áruházban nem minden tartalom ingyenes.* 

*Felhívjuk a figyelmét, hogy amennyiben Ön megadja bankkártya adatait, és elfogadja a Google szerződési feltételeit, a letöltések plusz költséggel járhatnak Önnek.* 

*A Google Play áruházból letöltött bármely tartalomért az alkalmazás fejlesztője a felelős. Amennyiben ezek a programok esetleg kárt tesznek a készülékben, ezért a WayteQ Europe Kft. nem tud felelősséget vállalni.* 

*A bankkártya adatok megadása nem kötelező, ekkor csak az ingyenes tartalmakat éri el.*

KÖVETKEZŐ >

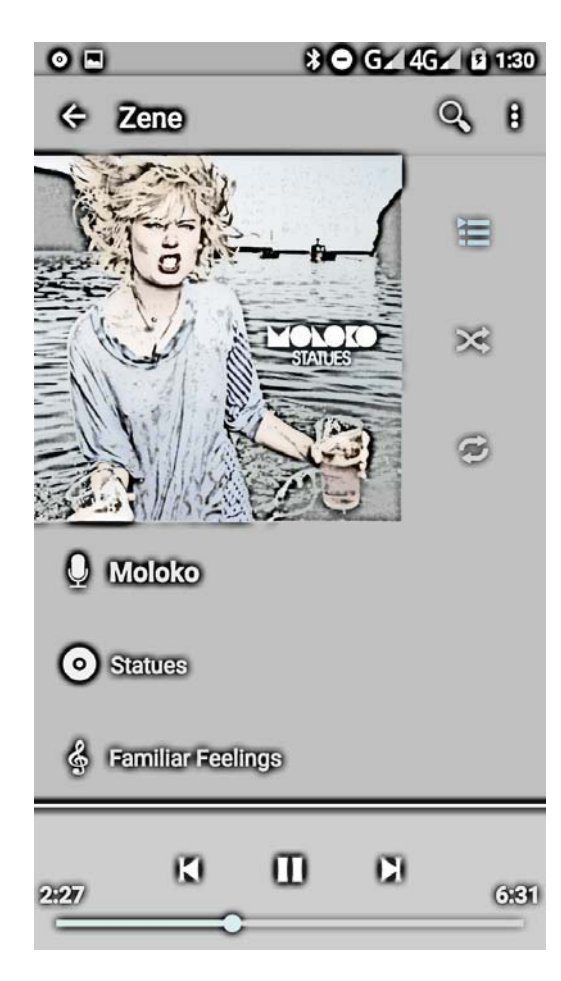

## $0 \sqrt{6}$  46 1 819  $\overline{\phantom{a}}$  $\mathbf{F}$   $\mathbf{F}$  $EN$ **JAZZY**  $\mathbf{D}$  $\overline{a}$ K 寮 Ð m.

#### **ZENELEJÁTSZÓ**

A készülék zenelejátszó applikációval van előre telepítve. A belső memórián, illetve memóriakártyán behelyezett MP3 állományokat játszhat le a segítségével.

Az applikáció automatikusan érzékeli

Belépés után előadók, albumok és dalok szerint válogathatja szét a felmásolt zenéket.

Létrehozhat lejátszási listákat is.

Beállíthatia a kevert sorrendű ( $\mathbf{\mathcal{X}}$ ) és a folyamatos ( $\mathbf{\mathcal{Z}}$ ) lejátszást.

Fülhallgató használata esetén a *g*ombbal nyissa meg a menüt, majd válassza ki a HANGEFFEKTEK menüt.

Beállíthatia:

- Előre definiált és felhasználói hangképek
- Mélyhang-kiemelés
- Térhatás

Helyiséghez igazított (koncertterem) hangzáskép

Zenelejátszás közben az állapotsorban, illetve a lezárt képernyőn is megjelennek

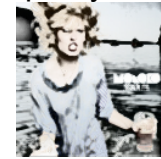

#### **Familiar Feelings - Moloko**

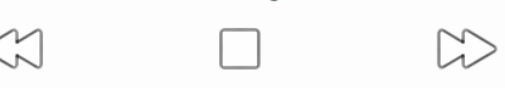

#### **FM RÁDIÓ**

1. Nyissa meg a programok között az FM rádiót.

2. A **>**/**<** gombokkal manuálisan léptethet 0,1 MHz-enként 3. A >I/I< gombokkal automatikusan a következő / előző elérhető adásra hangolhat.

4. A  $\bigstar$  gombbal hozzáadhatja az adót a kedvencek közé.

5. A • gombbal hozzáférhet a felvételi opciókhoz: felvétel indítása / mentett felvételek visszahallgatása

6. A  $\bullet$   $\bullet$  gombbal kiválaszthatja, hogy a fülhallgatón szeretnée hallgatni a rádiót, vagy a hangszórón, kihangosítva.

7. A  $\blacksquare$  gombbal megkeresheti az összes elérhető csatornát.

8. A kedvencek listájában a • gomb után átnevezheti az adót, vagy eltávolíthatja a kedvencek közül az állomás.

9. A ■ gomb megnyomására az FM rádió leáll.

#### *Megjegyzés:*

*Az FM rádió működéséhez csatlakoztatott fülhallgatóra van szükség, amely nem a készülék alaptartozéka.*

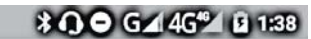

**Turbóletöltés** 

 $O =$ 

### A CO be

Nagyméretű fájlok (több mint 20 MB méretű) gyorsabb letöltése Wi-Fi és 4G/3G hálózat egyidejű használatával. A Turbó letöltés ikon az állapotsoron látható, ha fut. A Turbó letöltés használatához mind a Wi-Fi-nek, mind a Mobil adatszolgáltatásnak bekapcsolt állapotban kell lennie. Ha engedélyezett. a csak a Wi-Fi-n történő letöltésre kijelölt alkalmazási adatok letöltése ennek ellenére a WLAN és 4G/3G hálózaton megtörténik.

#### **TURBÓLETÖLTÉS**

A Turbóletöltés extrém módon megnövelheti a letöltési sebességet a telefonon!

Nagyméretű fájlok (több, mint 20 MB) gyorsabb letöltése Wifi és 4G/3G hálózat egyidejű használatával. A Turbóletöltés ikon az állapotsoron látható (amennyiben az opció be van kapcsolva).

A Turbóletöltés engedélyezéséhez mind a WiFinek, mind a Mobil adatszolgáltatásnak bekapcsolt állapotban kell lennie. A mobilhálózaton történő letöltésért a szolgáltatója további díjat számolhat fel.

Ha az opció engedélyezett, a csak WiFi-n történő letöltésre kijelölt alkalmazási adatok letöltése ennek ellenére a WLAN és 4G/3G hálózaton történik.

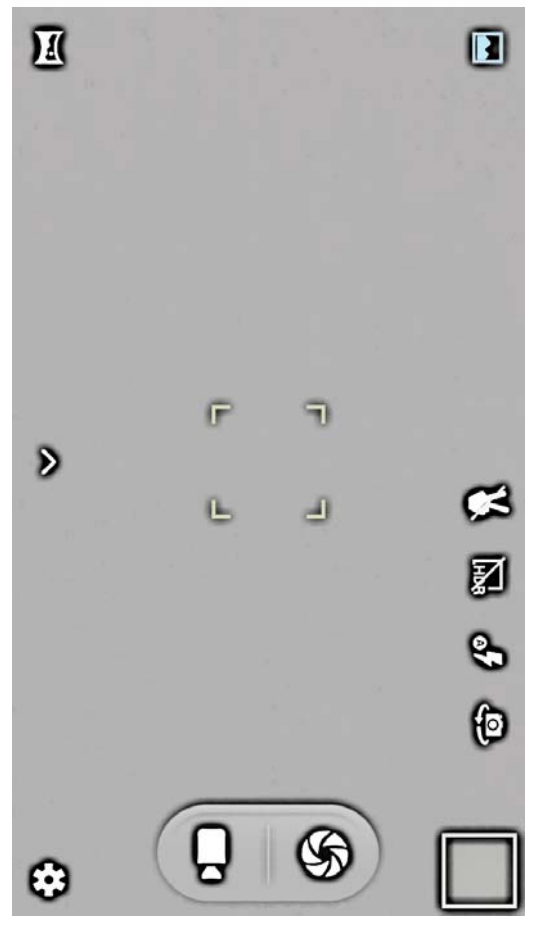

#### **KAMERA**

A kamera alkalmazással álló-, és mozgóképeket rögzíthet a készülék belső memóriájára vagy memóriakártyára.

1. A menüben nyissa meg a KAMERA applikációt.

2. Érintse meg a fókuszálni kívánt területet / objektumot a kijelzőn.

3. Nyomja meg az exponáló gombot

4. A **C** qombbal átválthat videó felvételre.

5. A  $\circ \mathcal{F}$  gombbal beállíthatja a vakut.

6. A  $\overline{\text{MBR}}$  gombbal engedélyezheti a széles dinamikatartományú képeket (hosszabb expozíció!)

7. A különböző, valós idejű effektekhez koppintson a **>** gombon

8. A  $\bigoplus$  gombbal válthat az előlapi és a hátlapi kamera modul között.

9. A  $\blacktriangleright$  gombbal automata rögzítési mozdulatot állíthat be.

10. A  $\clubsuit$  gombbal hozzáférhet a kamera beállításaihoz.

11. A **gombbal bekapcsolhatja a panorámakép funkciót**, a

gombbalvisszaállíthatja a normál módot.

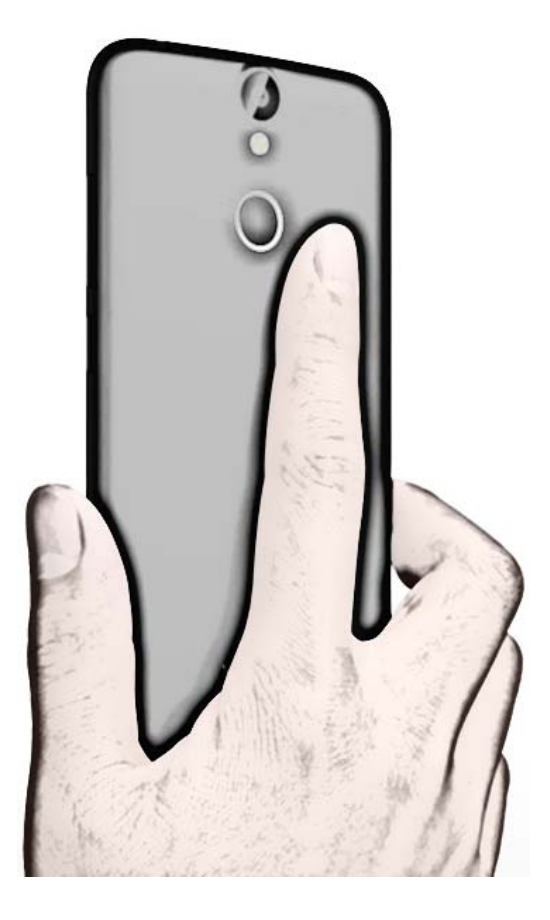

#### **UJJLENYOMAT OLVASÓ**

A BEÁLLÍTÁSOK / BIZTONSÁG menüpontban állíthatja be az uiilenvomatot.

Ha látja az ujjlenyomat ikont, lehetősége van arra, hogy ujjlenyomatával azonosítsa magát, feloldja a telefont, vagy engedélyezze a vásárlást.

Ahhoz, hogy használjuk az ujjlenyomat olvasót, meg kell adnunk a saját ujjlenyomatunkat (egyszerre több ujjlenyomat megadása is lehetséges).

1. Adjon meg egy képernyő feloldási metódust (jelkód vagy PIN kód).

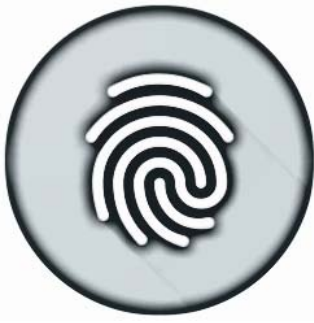

2. Lépjen az UJJLENYOMAT / UJJLENOYMAT HOZZÁADÁSA menüpontba

3. Helyezze az ujját az érzékelőre és emelje fel a rezgést követően.

4. Ismételje a műveletet – kövesse a képernyőn megjelenő utasításokat.

5. Rögtön ez után hozzáadhat újabb ujjlenyomatokat.

**Importőr:**  WayteQ Europe Kft. 1097 Budapest, Gubacsi út 6. www.wayteq.eu

## 图 OFC 0700 ①RoHS CEX

Vernee Thor manual HU v1.0 - 16. oldal